Автоматические запросы в ГИС ТОР КНД.

1. Инспектор после формирования заявления в ручном режиме или поступления с ЕПГУ, проверяет на соответствие требованиям информацию и файлы от заявителя. Помимо приложенных заявителем файлов, в разделе «Документы» пункт «Межведомственные запросы» (Рисунок 1), инспектором проверяется информация о соискателе (лицензиате) в выписке ЕГРЮЛ/ЕГРИП, поступившей в ГИС ТОР КНД из ФНС в автоматическом режиме. После сохранения, далее выбирается вариант действий по процессу.

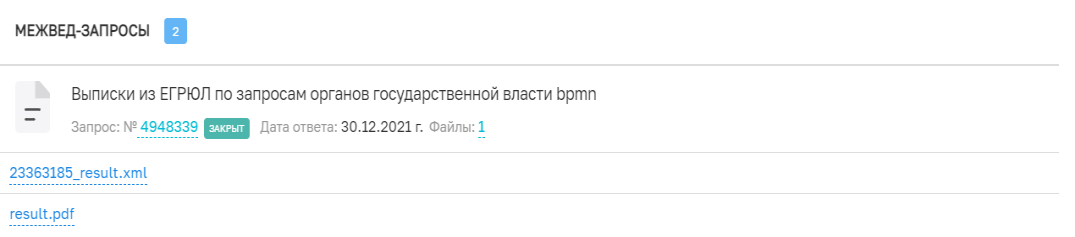

*Рисунок 1. Автоматический запрос выписки из ЕГРЮЛ/ЕГРИП*

2. После создания реестровой записи в реестре лицензий ГИС ТОР КНД, в автоматическом режиме системой запускается отправка данных в ФНС России о выданной лицензирующим органом лицензии из реестрового дела. Перед завершением работы по делу в разделе «Документы» пункт «Межведомственные запросы», необходимо проверить наличие запроса в ФНС (Рисунок 2) и положительного ответа (Рисунок 3) о принятии сведений о выданной лицензии.

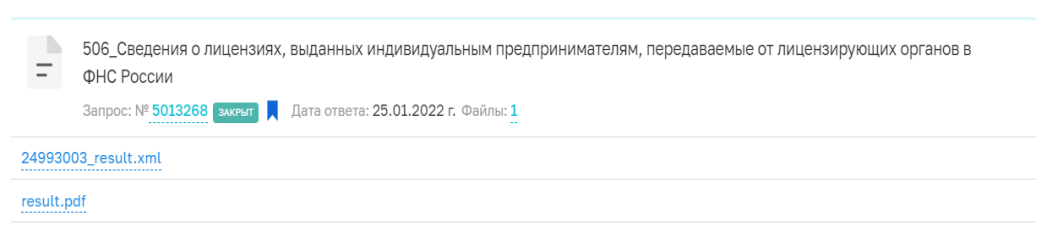

*Рисунок 2. Передача данных в ФНС о выданной ЮЛ/ИП лицензии*

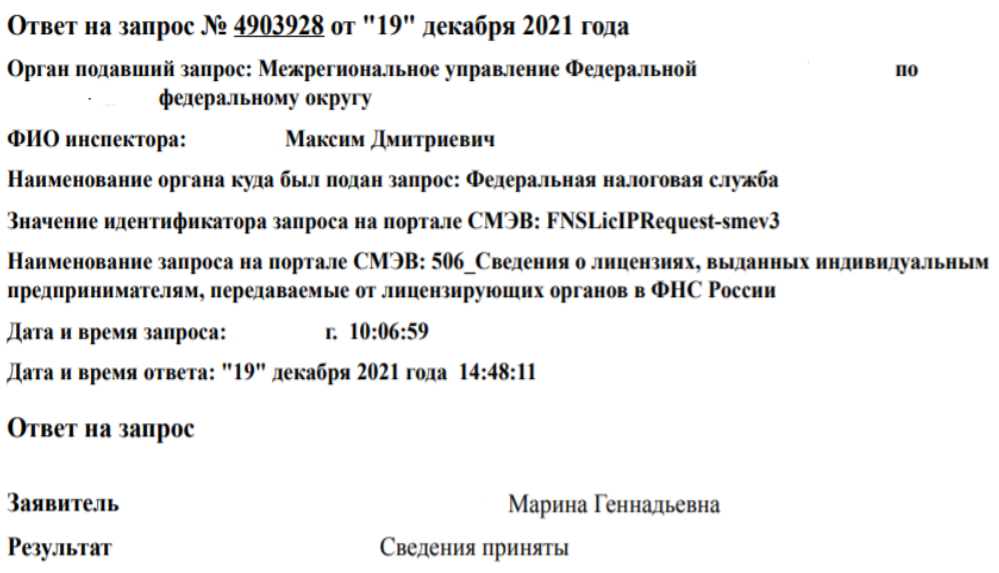

*Рисунок 3. Ответ ФНС о принятии сведений о выданной лицензии*